# ReferenZing Setup Help

Thank you for purchasing *ReferenZing*. All of us at Great Bear Technology hope that you find the product useful and easy to learn.

Click on a topic to get help.

What is ReferenZing?
Installation Options
Step-by-Step Instructions

Copyright (c) 1994, 1995 Great Bear Technology. All rights reserved. ReferenZing/808 CD-ROM Setup Help Version 1.2a

# What is ReferenZing?

Use *ReferenZing* to help you with all kinds of writing, from book reports and term papers to business proposals and plans. *ReferenZing* includes a popular dictionary, a thesaurus, and an encyclopedia of people, places, and things.

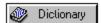

Webster Handy College Dictionary

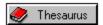

Roget's College Thesaurus

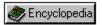

New American Desk Encyclopedia

## **Installation Options**

**ReferenZing** consists of three modules. You will want to use some of the modules in **ReferenZing** every day. Some modules will be used less frequently and, depending on your hard drive space, you may wish to leave those on CD-ROM and not transfer them to your hard drive. For this reason, it is possible to install each module of **ReferenZing** in one of three ways.

#### 1. Turbo Mode:

For fastest performance, use this mode. When installed with *Turbo Mode*, the complete module is installed on your hard disk and the CD-ROM is not required to run the module. This method is recommended for a frequently used modules such as *Webster's Dictionary*. (Note that if you do not install <u>all</u> modules in *Turbo Mode*, the CD-ROM will be still be required to <u>start ReferenZing</u>. Once started, <u>ReferenZing</u> will not use the CD-ROM for the modules installed in *Turbo Mode*.)

#### 2. Fast mode:

When installed with *Fast Mode*, a small portion of the module is installed on your hard disk and a larger portion remains on the CD-ROM. The CD-ROM is required to run the module.

#### 3. Space-Saver Mode:

To minimize the use of space on your hard drive, use this mode. When installed with *Space-Saver Mode*, the complete module remains on your CD-ROM and the CD-ROM is required to run the module.

See also: Step by Step Instructions

### Step-by-Step Instructions

Webster Handy College Dictionary

✓ Roget's College Thesaurus

✓ Desk Encyclopedia

#### Installation Instructions:

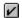

- **1.** Decide which modules you want to install by clicking in the check boxes. When the check mark is visible, the module will be installed.
- **2.** Select the mode of installation for each module. Click the mouse on the name of the module (for example, click on the name *Roget's College Thesaurus*) to select the module. Then use the **Component Installation** button to choose *Turbo*, *Fast*, or *Space-Saver* modes. See <u>Installation Options</u> for more information on this.
- **3.** Verify the location you want to use for any files that will be installed to your hard disk. The default location is **C:\GBT**.
- **4.** Click *OK* to proceed with the installation.